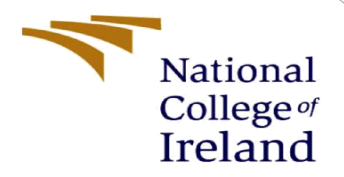

# Configuration Manual

MSc Research Project Data Analytics

Tushar Patil Student ID: x18182020

School of Computing National College of Ireland

Supervisor: Manaz Kaleel

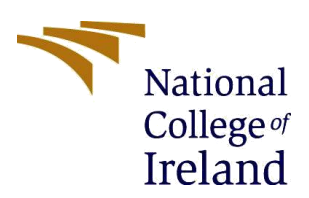

### **National College of Ireland**

### **MSc Project Submission Sheet**

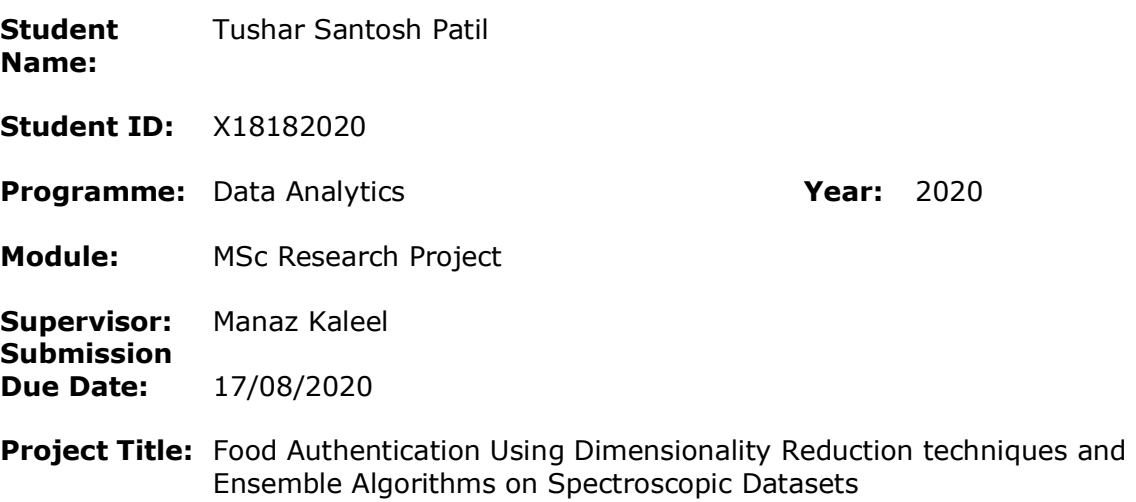

### **Word Count:** 305 **Page Count:** 5

#### **School of Computing**

I hereby certify that the information contained in this (my submission) is information pertaining to research I conducted for this project. All information other than my own contribution will be fully referenced and listed in the relevant bibliography section at the rear of the project.

ALL internet material must be referenced in the bibliography section. Students are required to use the Referencing Standard specified in the report template. To use other author's written or electronic work is illegal (plagiarism) and may result in disciplinary action.

### **Signature:** ………………………………………………………………………………………………………………

**Date:** 14/08/2020

### **PLEASE READ THE FOLLOWING INSTRUCTIONS AND CHECKLIST**

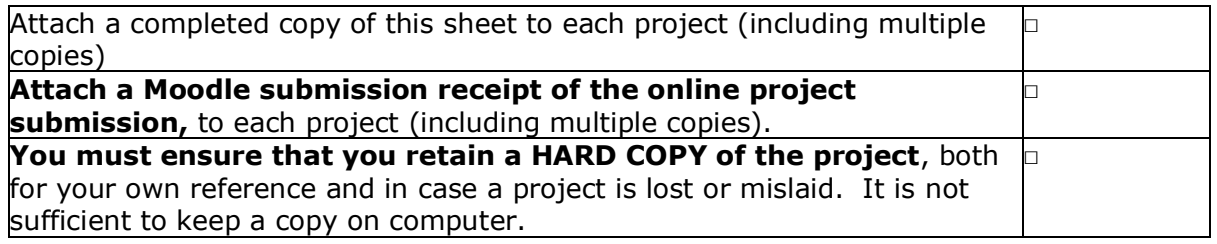

Assignments that are submitted to the Programme Coordinator Office must be placed into the assignment box located outside the office.

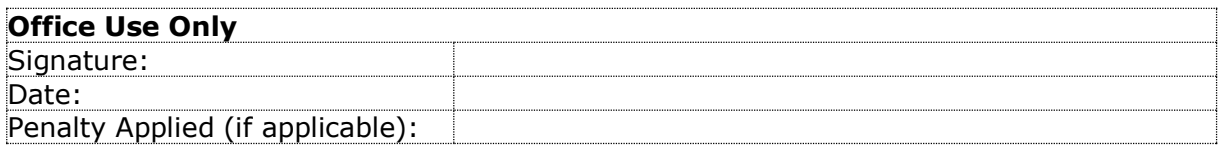

## Configuration Manual

 Tushar Patil Student ID: x18182020

## 1. Project Directory details:

 $\Box$   $\Box$  oliveoils.txt  $\Box$   $\Box$  Options.py

□ □ rf\_meat.pkl □ □ trainClassifiers.py

nandomforest honey.pkl □ □ randomforest\_olive

 $\bigcirc$  Jupyter Select liems to periorm actions on them. 0 v B / ResearchProject\_Python\_Latest  $\Box$ **E** execute\_program.ipynb □ □ adaboost\_dct\_honey.pkl □ □ adaboost\_dct\_meat.pkl □ □ adaboost dctumap meat □ □ adaboostdct orig olive.pkl □ □ adaboostdct\_Ida\_honey.pkl □ □ adaboostdct Ida olive.pkl □ □ adaboostdct\_orig\_honey.pkl □ □ adaboostdct\_pca\_honey.pkl □ □ adaboostdct\_pca\_meat.pkl □ □ adaboostdct\_pca\_olive.pkl □ □ adaboostdct\_umap\_honey.pkl □ □ adaboostdct\_umap\_olive.pkl □ □ adaboostsvm\_lda\_meat.pkl  $\Box$   $\Box$  create Embeddings.py datasetsSplitTrainTestVal.py □ datasetsVisualizations.py noneydata.csv hyperparam.csv  $\Box$  $\Box$  Implementation.pv  $\Box$   $\Box$  meats.txt

Project Directory name : ResearchProject\_Python\_Latest (in the screen print above)

The Project comprises of 6 python files, 3 datasets files, 1 file containing hyperparameters and 15 files containing saved pre-trained model objects. All these files are present in the project directory name mentioned above as shown in the screen print. Below are the file details.

### Python Code files (6 files):

- 1. Implementation.py
- 2. datasetsSplitTrainTestVal.py
- 3. createEmbeddings.py
- 4. trainClassifiers.py
- 5. datasetsVisualizations.py
- 6. Options.py

### Datasets (3 files):

- 1. meats.txt
- 2. oliveoils.txt
- 3. honeydata.csv

## Hyperparameter (1 file):

1. hyperparam

### Pre-trained model objects (15 files):

- 1. adaboost\_dct\_meat.pkl, adaboostdct\_pca\_meat.pkl, adaboostsvm\_lda\_meat.pkl, adaboost\_dctumap\_meat and rf\_meat.pkl.
- 2. adaboost\_dct\_honey.pkl, adaboostdct\_lda\_honey.pkl, adaboostdct\_orig\_honey.pkl, adaboostdct\_pca\_honey.pkl and adaboostdct\_umap\_honey.pkl.
- 3. adaboostdct\_\_orig\_olive.pkl, adaboostdct\_lda\_olive.pkl,adaboostdct\_pca\_olive.pkl, adaboostdct\_umap\_olive and randomforest\_olive

## 2. Intructions to execute the program :

- 1. Launch the Jupyter and navigate to the project directory ResearchProject\_Python\_Latest containing all the python files and dataset files.
- 2. Click on new button and create a new notebook with Python 3. This will open a new Jupyter notebook. Name this notebook as execution\_program as shown in below screen shot highlighted in yellow.

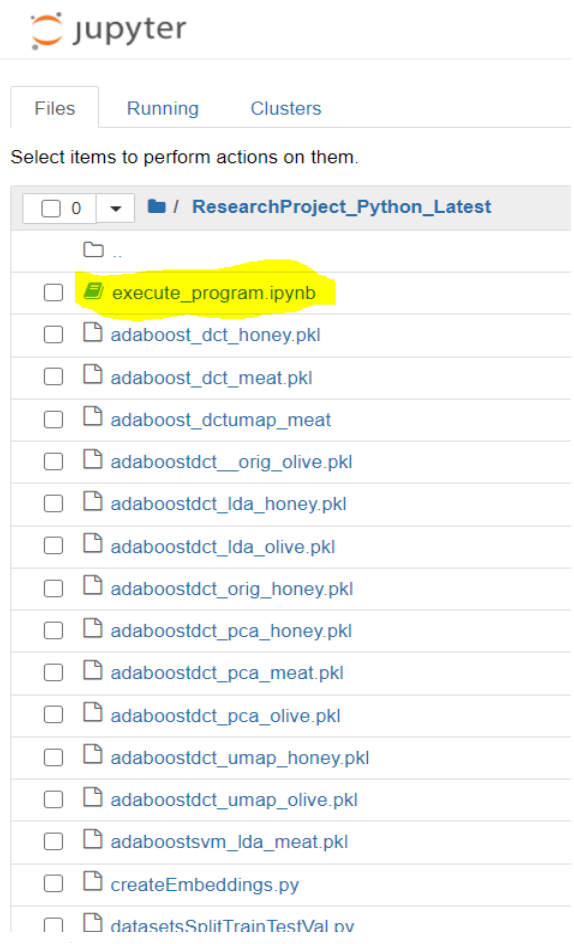

- 3. In an execution\_program notebook page, in a cell, enter the command- %load Implementation.py and click on Run button and execute the cell containing: %load Implementation.py
- 4. All the code in the file Implementation.py is loaded in the cell as shown in below

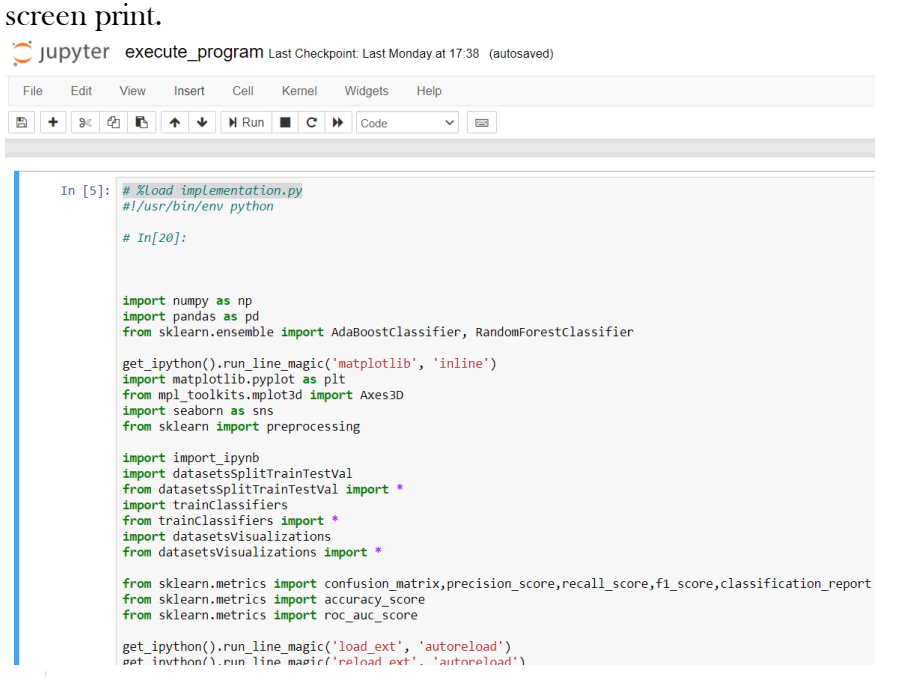

- 5. Click on the run button and execute the cell containing the loaded code from Implementation.py.
- 6. All the execution results are visible at the bottom of Jupyter notebook
- Visualization graph
- Classification Report
- Accuracy bar graph
- ROC-AUC score bar graph

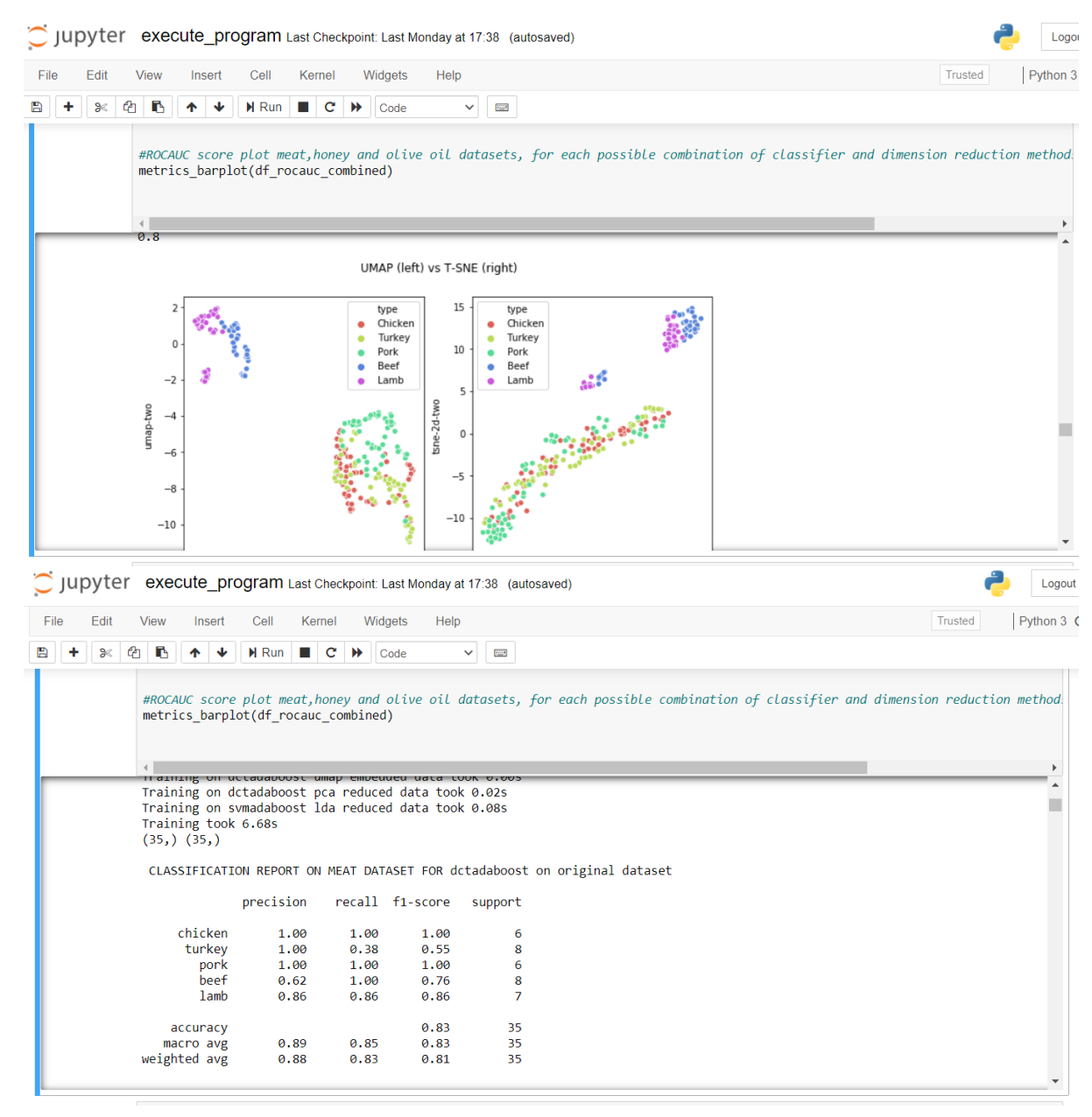

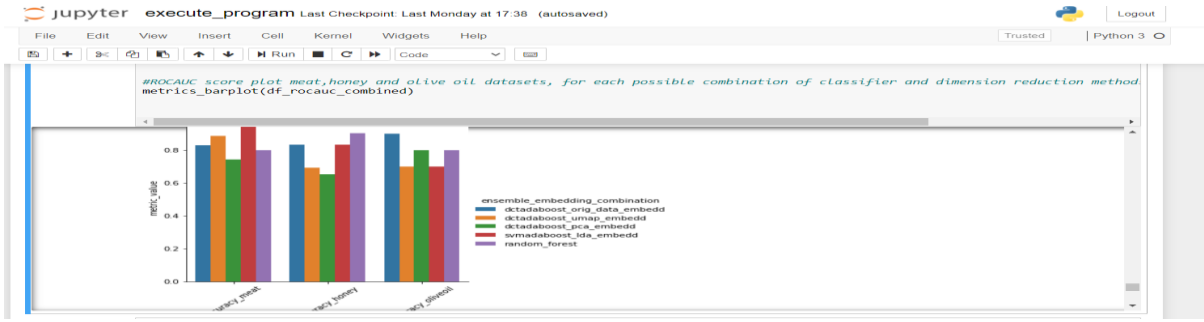

- 7. Run the entire code again to again train the classifiers to get the expected results :
- accuracy of 97 % for ADABOOST-SVM-LDA classifier on meat dataset.
- accuracy of 90 % for Random Forest classifier on Honey dataset.
- accuracy of 90% for ADABOOST-SVM-LDA classifier on olive oil dataset.